# **Partage temporaire de fichiers**

[https://drop.cemea.org](https://drop.cemea.org/)

## **Pourquoi un stockage temporaire ?**

Il arrive que dans certaines situations, il ne soit pas utile (voire impossible) de partager un fichier par messagerie :

parce que le fichier est trop lourd (limite à 20 Mo) et est refusé à l'envoi,

parce que ce fichier n'a pas vocation à encombrer les boites des destinataires (ex : newsletter ponctuelle) et qu'il sera rapidement obsolète,

parce que ce ou ces documents ne concernent pas tous les destinataires et que seul·e·s celles ou ceux qui souhaiteraient le consulter pourront le télécharger, sans encombrer les boites mail ou consommer de la bande passante inutilement.

### **Comment ça marche ?**

Le fichier est déposé sur un site Internet « spécial » des CEMÉA qui va stocker le document dans un dossier caché et vous proposer en retour une adresse pour référencer le document dans votre message. Ainsi votre message sera léger et votre document restera confidentiel (non visible sur le site). Passé le délai choisi (maxi un mois), le document est supprimé du site.

## **Comment procéder ?**

### **1. Déposer le document**

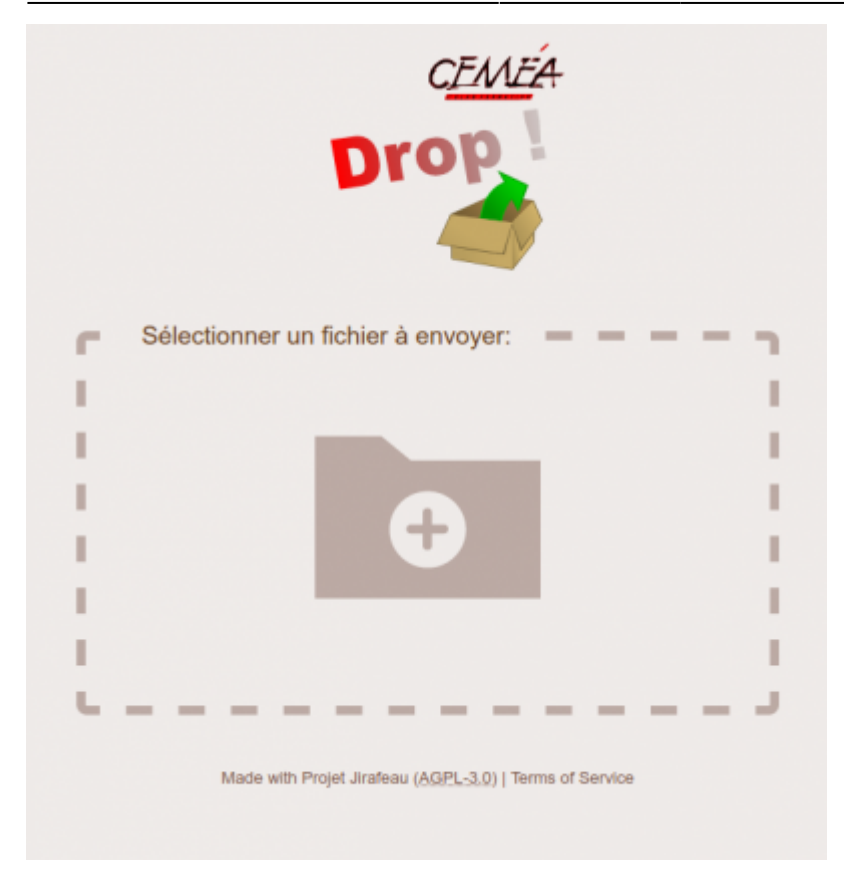

#### Rendez-vous sur [https://drop.cemea.org](https://drop.cemea.org/)

Cliquer sur le dossier central et sélectionner le document à déposer dans le site.

### **2. Définir des options**

Vous pouvez définir des options comme :

**Téléchargement unique** : le premier qui téléchargera le document, détruira celui-ci sur le site [https://drop.cemea.org.](https://drop.cemea.org/) Personne d'autre ne pourra alors le consulter.

**Mot de passe** : à utiliser pour des raisons de sécurité si besoin.

Limite de temps : de une heure à un mois. Au-delà de ce délai, le fichier est supprimé.

Il suffit ensuite d'**envoyer** ce fichier.

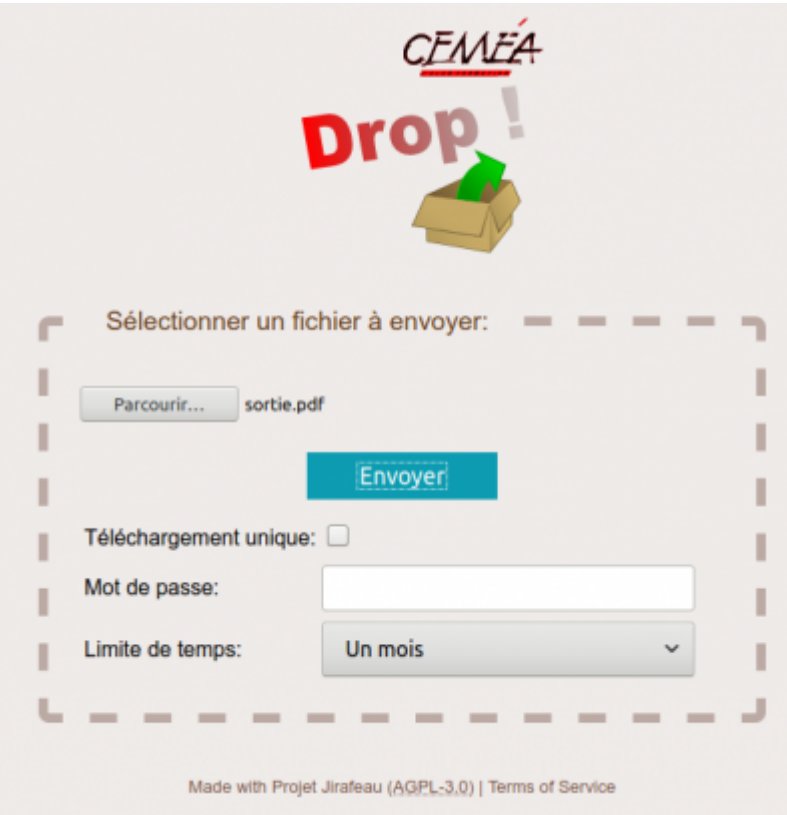

3. Récupérer l'adresse

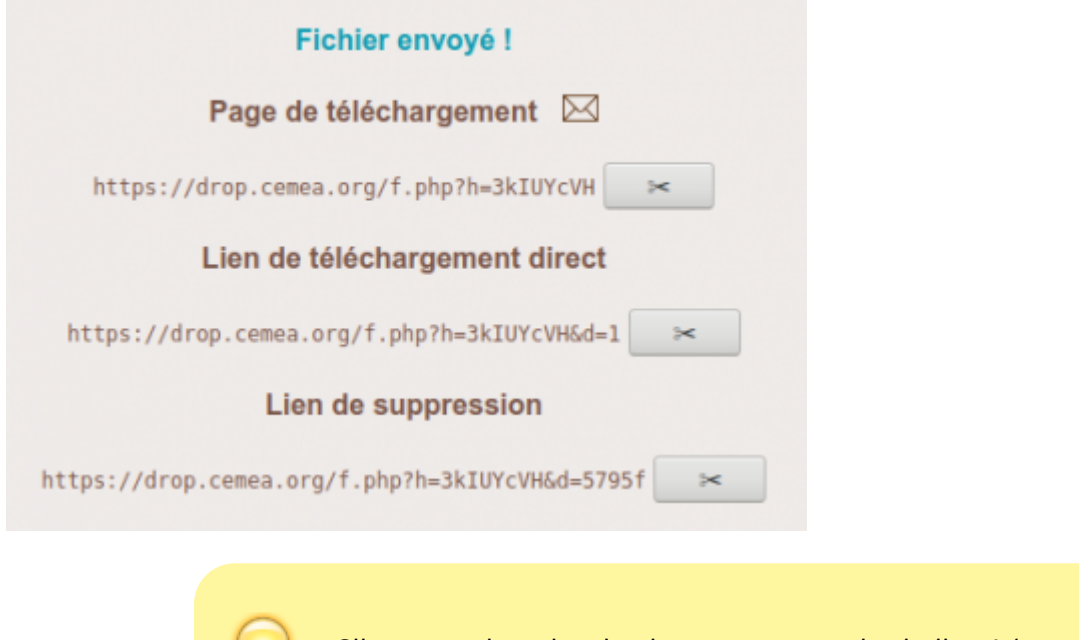

Cliquer sur la paire de ciseaux pour copier le lien ! (pas besoin de faire clic-droit "copier l'adresse du lien")

Une fois envoyé, différentes adresses vous sont proposées. Vous n'aurez qu'à coller la bonne dans votre message.

**Page de téléchargement** : cette adresse renvoie vos utilisateurs vers une page qui présente le

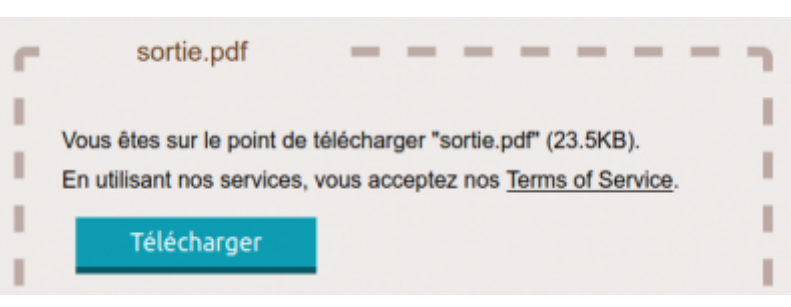

fichier à télécharger :

**Lien de téléchargement direct** : cette adresse permet à vos utilisateurs de télécharger directement le document, sans passer par la page de présentation

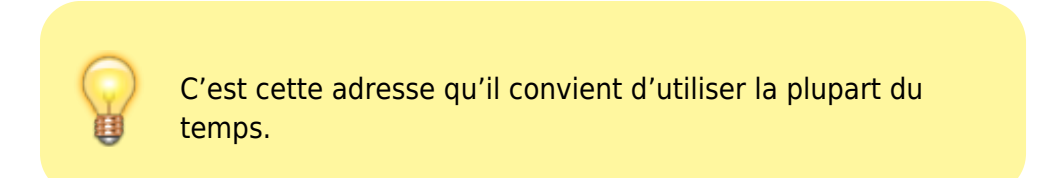

**Lien de suppression** : cette adresse vous permet de supprimer le document du site avant la date limite. Cette fonctionnalité est à utiliser pour des documents sensibles qui fore la suppression une fois que vos interlocuteurs ont récupéré le document sensible. (Peu utile en pratique). A noter : les 3 adresses sont utilisables en cliquant sur les titres : **Page de téléchargement** , **Lien de téléchargement direct , Lien de suppression**

Vous pouvez les tester en les ouvrant dans un nouvel onglet pour voir le résultat.

## **Et si j'ai plusieurs documents à envoyer ?**

Plusieurs solutions possibles :

Vous envoyez chaque document qui obtiendra son adresse propre. Cette méthode est préférable, car seuls les documents qui intéressent vos interlocuteurs seront téléchargés.

Vous créez une archive (.zip) et vous envoyez en une seule fois cette archive qui permettra à vos destinataires de récupérer l'ensemble de vos documents.

C'est à vous de voir selon vos besoins, vos usages.

From: <https://doc.zourit.net/> - **Doc, doc Zourit ?**

Permanent link: **<https://doc.zourit.net/doku.php?id=outils:drop:accueil&rev=1586262837>**

Last update: **2020/04/07 14:33**

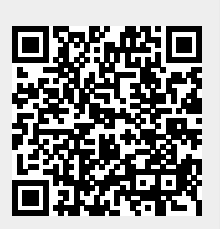

Doc, doc Zourit ? - https://doc.zourit.net/